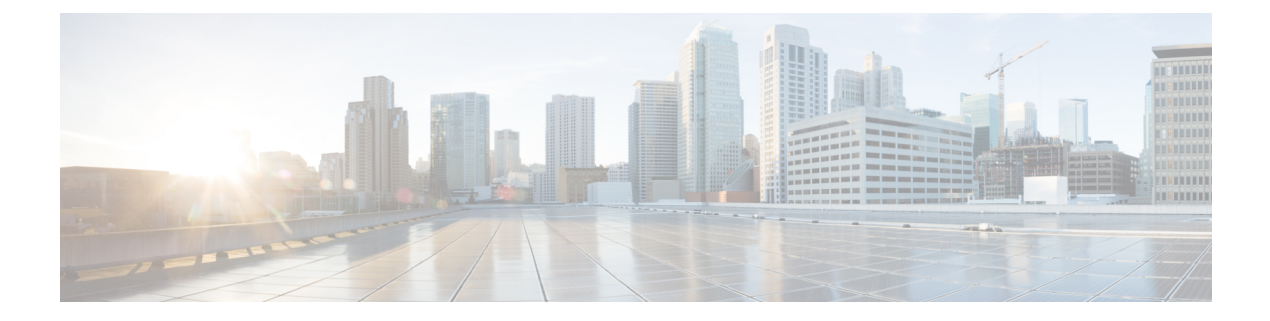

## **VXLANv6** ファブリックの構成

この章では、IPv6アンダーレイを使用してVXLANファブリックを構成する方法について説明 します。

- 概要, on page 1
- IPv6 アンダーレイを使用した VXLAN ファブリックの作成, on page 2

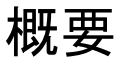

Cisco DCNM リリース 11.3(1) から、IPv6 のみのアンダーレイで Easy fabric を作成できます。 IPv6 アンダーレイは、**Easy\_Fabric\_11\_1** テンプレートでのみサポートされています。IPv6 ア ンダーレイ ファブリックでは、ファブリック内リンク、ルーティング ループバック、vPC ピ ア リンク SVI、および VTEP の NVE ループバック インターフェイスが IPv6 アドレスで設定 されます。EVPNBGPネイバーピアリングも、IPv6アドレッシングを使用して確立されます。

次のガイドラインは、IPv6 アンダーレイに適用されます。

- IPv6アンダーレイは、Cisco NX-OSリリース9.3(1)以降を搭載したCisco Nexus 9000シリー ズ スイッチでサポートされています。
- VXLANv6 は、Cisco Nexus 9332C、Cisco Nexus C9364C、および EX、FX、FX2、FX3、ま たは FXP で終わる Cisco Nexus モジュールのみでサポートされます。

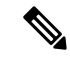

VXLANv6 は、IPv6 アンダーレイを備えた VXLAN ファブ リックとして定義されます。 **Note**

- VXLANv6 では、スパインでサポートされるプラットフォームは、すべての Nexus 9000 シ リーズおよび Nexus 3000 シリーズ プラットフォームです。
- IPv6 ファブリックでサポートされるオーバーレイ ルーティング プロトコルは BGP EVPN です。
- 物理マルチシャーシ EtherChannel トランク (MCT) 機能を備えた vPC は、DCNM の IPv6 アンダーレイ ネットワークでサポートされています。vPC ピア キープアライブは、IPv4

または IPv6 アドレスを使用したループバックまたは管理インターフェイスで設定できま す。

- VXLANv6 ファブリックではブラウンフィールド移行がサポートされています。IPv6 アド レスを使用した L3 vPC キープアライブは、ブラウンフィールド移行ではサポートされな いことに注意してください。この vPC 構成は、移行後に削除されます。ただし、IPv4 ア ドレスを使用した L3 vPC キープアライブはサポートされています。
- DHCPv6 は、IPv6 アンダーレイ ネットワークでサポートされています。
- 次の機能は、VXLAN IPv6 アンダーレイではサポートされていません。
	- マルチキャスト アンダーレイ
	- テナント ルーテッド マルチキャスト(TRM)
	- ISIS、OSPF、および BGP 認証
	- VXLAN マルチサイト
	- デュアル スタック アンダーレイ
	- vPC ファブリック ピアリング
	- DCI SR-MPLS または MPLS-LDP ハンドオフ
	- BFD
	- スーパー スパイン スイッチ ロール
	- NGOAM

## **IPv6**アンダーレイを使用した**VXLAN**ファブリックの作成

この手順では、IPv6アンダーレイを使用してVXLAN BGP EVPNファブリックを作成する方法 を示します。IPv6アンダーレイを使用してVXLANファブリックを作成するためのフィールド のみが記載されています。残りのフィールドについては、新しい [VXLAN](https://www.cisco.com/c/en/us/td/docs/switches/datacenter/sw/11_3_1/config_guide/lanfabric/b_dcnm_fabric_lan/control.html#concept_znx_djb_yfb) BGP EVPN ファブ [リックの作成](https://www.cisco.com/c/en/us/td/docs/switches/datacenter/sw/11_3_1/config_guide/lanfabric/b_dcnm_fabric_lan/control.html#concept_znx_djb_yfb)を参照してください。

## **Procedure**

- ステップ **1 [**制御(**Control**)**] > [**ファブリック ビルダ(**Fabric Builder**)**]** に移動します。
- ステップ **2 [**ファブリックビルダ(**FabricBuilder**)**]**ウィンドウで、**[**ファブリックの作成(**CreateFabric**)**]** をクリックします。

**[**ファブリックの追加(**Add Fabric**)**]** ウィンドウが表示されます。

• [ファブリック名(Fabric Name)]:ファブリックの名前を入力します。

• **[**ファブリック テンプレート(**Fabric Template**)**]**:このドロップダウンリストから、 **[Easy\_Fabric\_11\_1]** ファブリック テンプレートを選択します。

ステップ **3 [**全般(**General**)**]** タブで関連する値を入力します。

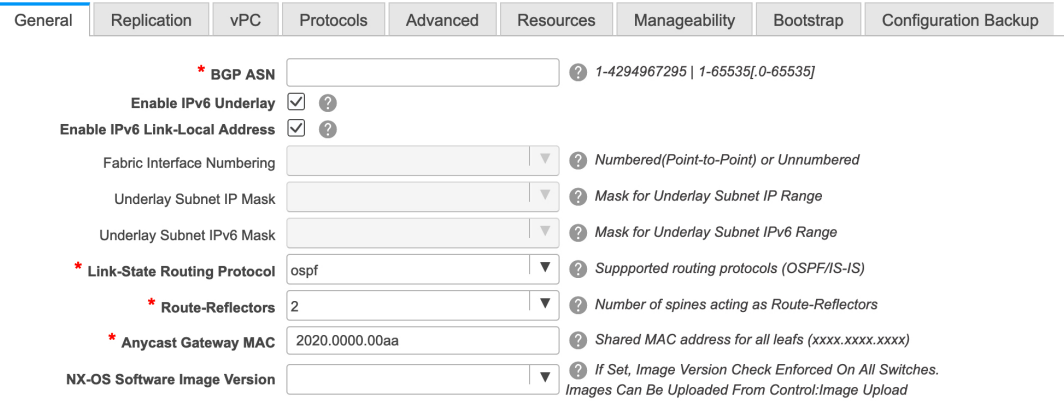

**[BGP ASN]**:ファブリックが関連付けられている BGP AS 番号を入力します。2 バイトの BGP ASN または 4 バイトの BGP ASN のいずれかを入力できます。

**[IPv6** アンダーレイの有効化(**Enable IPv6 Underlay**)**]**:このチェックボックスを選択して、 IPv6 アンダーレイ機能を有効にします。

**[**リンク ローカル アドレスを有効にする (**Enable Link-Local Address**)**]**:このチェック ボッ クスをオンにして、リーフスパイン インターフェイスとスパイン ボーダー インターフェイス 間のファブリックでリンク ローカル アドレスを使用します。このチェックボックスをオンに すると、**[**アンダーレイ サブネット **IPv6** マスク(**Underlay Subnet IPv6 Mask** )**]**フィールドは 編集できなくなります。デフォルトでは、**[**リンク ローカル アドレスを有効にする (**Enable Link-Local Address**)**]** フィールドが有効になっています。

IPv6 アンダーレイは、**p2p** ネットワークのみをサポートします。したがって、**[**ファブリック インターフェイスの番号付け(**Fabric Interface Numbering**)**]** ドロップダウン リスト フィール ドは無効になっています。

**[**アンダーレイ サブネット **IPv6** マスク(**Underlay Subnet IPv6 Mask**)**]**:ファブリック イン ターフェイスの IPv6 アドレスのサブネットマスクを指定します。

**[**リンクステート ルーティング プロトコル (**Link-State Routing Protocol**)**]**:ファブリックで 使用される IGP で、VXLANv6 の場合、OSPFv3 または IS-IS です。

ステップ **4** [レプリケーション(Replication)] タブをクリックします。

IPv6 アンダーレイは、入力レプリケーション モードのみをサポートします。 このタブの下のすべてのフィールドは無効になっています。

ステップ **5 [vPC]** タブをクリックします。

**IPv6** アンダーレイを使用した **VXLAN** ファブリックの作成

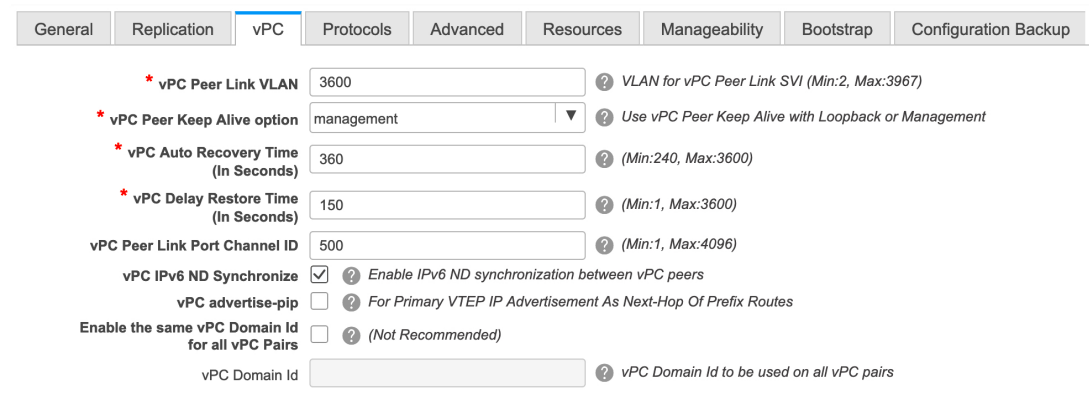

[vPC ピア キープアライブ オプション(vPC Peer Keep Alive option)]:管理またはループバッ ク オプションを選択します。管理ポートおよび管理 VRF に割り当てられた IP アドレスを使用 する場合は、[管理 (management) ] を選択します。ループバック インターフェイス (および 非管理 VRF)に割り当てられた IP アドレスを使用する場合は、ループバックを選択します。 どちらのオプションも IPv6 アンダーレイでサポートされています。

```
ステップ 6 [プロトコル(Protocols)] タブをクリックします。
```
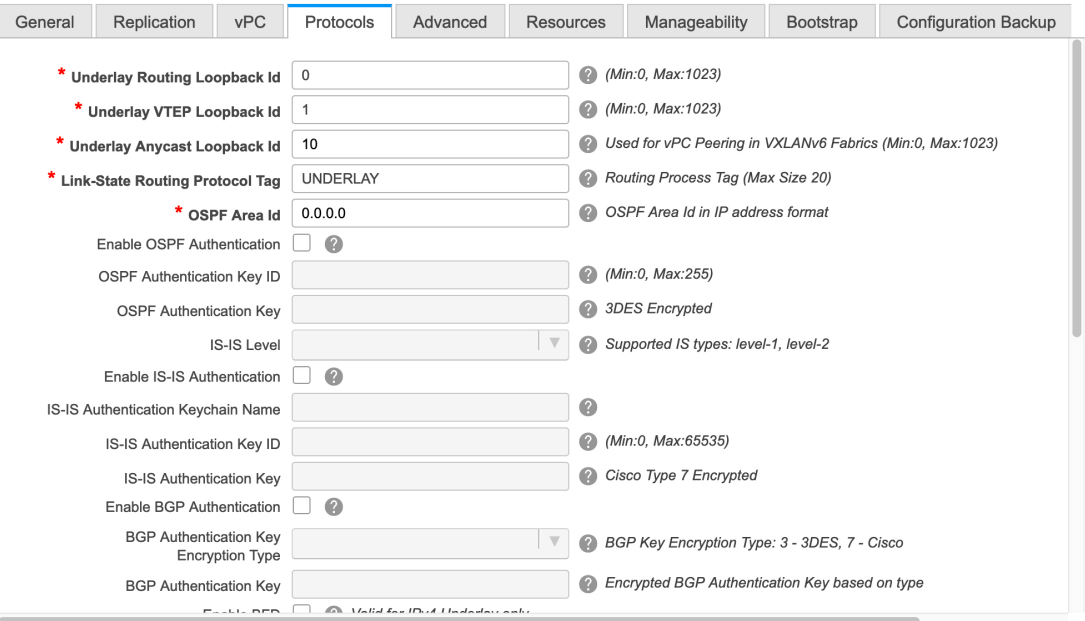

**[**アンダーレイ エニーキャスト ループバック **ID**(**Underlay Anycast LoopbackId**)**]**:IPv6 アン ダーレイのアンダーレイエニーキャストループバックIDを指定します。IPv6アドレスはセカ ンダリとして設定できないため、追加のループバック インターフェイスが各 vPC デバイスに 割り当てられます。その IPv6 アドレスが VIP として使用されます。

ステップ **7** [リソース(Resources)] タブをクリックします。

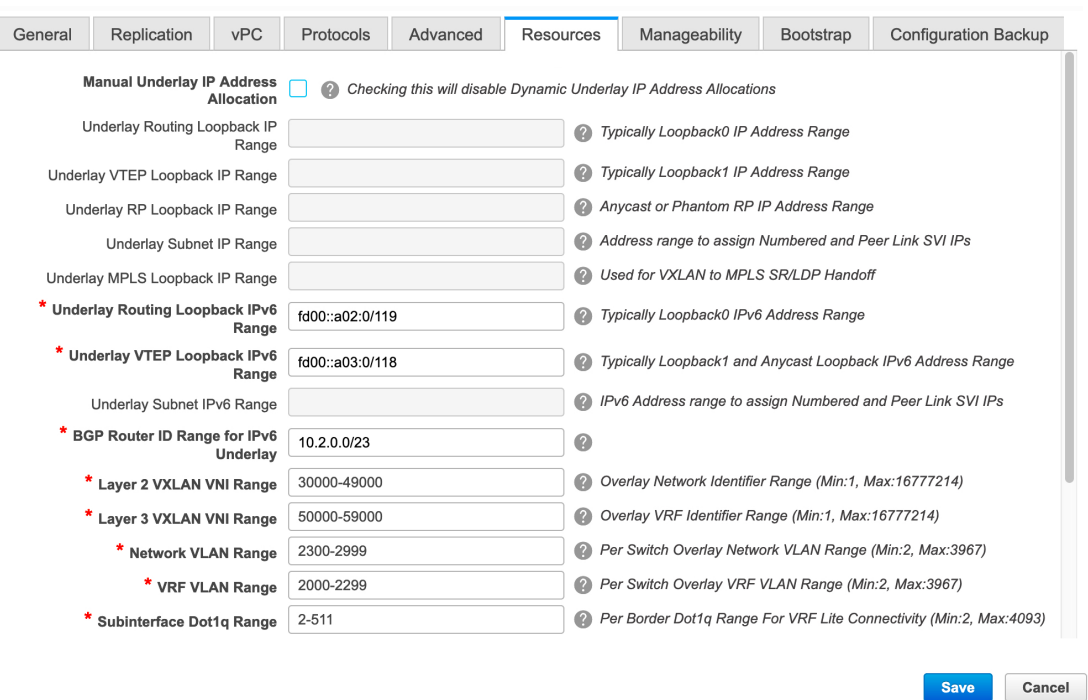

**[**手動アンダーレイ **IP** アドレス割り当て(**Manual Underlay IP Address Allocation**)**]**: この チェックボックスをオンにして、アンダーレイ IP アドレスを手動で割り当てます。動的アン ダーレイ IP アドレス フィールドは無効になっています。

**[**アンダーレイ ルーティング ループバック **IPv6** 範囲(**Underlay Routing Loopback IPv6 Range**)**]**:プロトコル ピアリングのループバック IPv6 アドレスを指定します。

**[**アンダーレイ**VTEP**ループバック**IPv6**範囲(**Underlay VTEPLoopbackIPv6 Range**)**]**:VTEP のループバック IP アドレスを指定します。エニーキャストの IPv6 アドレスは、この範囲から 割り当てられます。

**[**アンダーレイ サブネット **IPv6** 範囲(**Underlay Subnet IPv6 Range**)**]**:番号付きおよびピアリ ンク SVI の IP を割り当てる IPv6 アドレス範囲を指定します。このフィールドを編集するに は、[全般(**General**)**]**タブの**[**リンクローカルアドレスの有効化(**EnableLink-LocalAddress**)**]** チェックボックスをオフにする必要があります。

**[**アンダーレイ **BGP** ルータ **ID** 範囲(**Underlay BGP Router ID Range**)**]**:BGP ルータ ID を割 り当てるアドレス範囲を指定します。

ステップ **8 [**ブートストラップ(**Bootstrap**)**]** タブをクリックします。

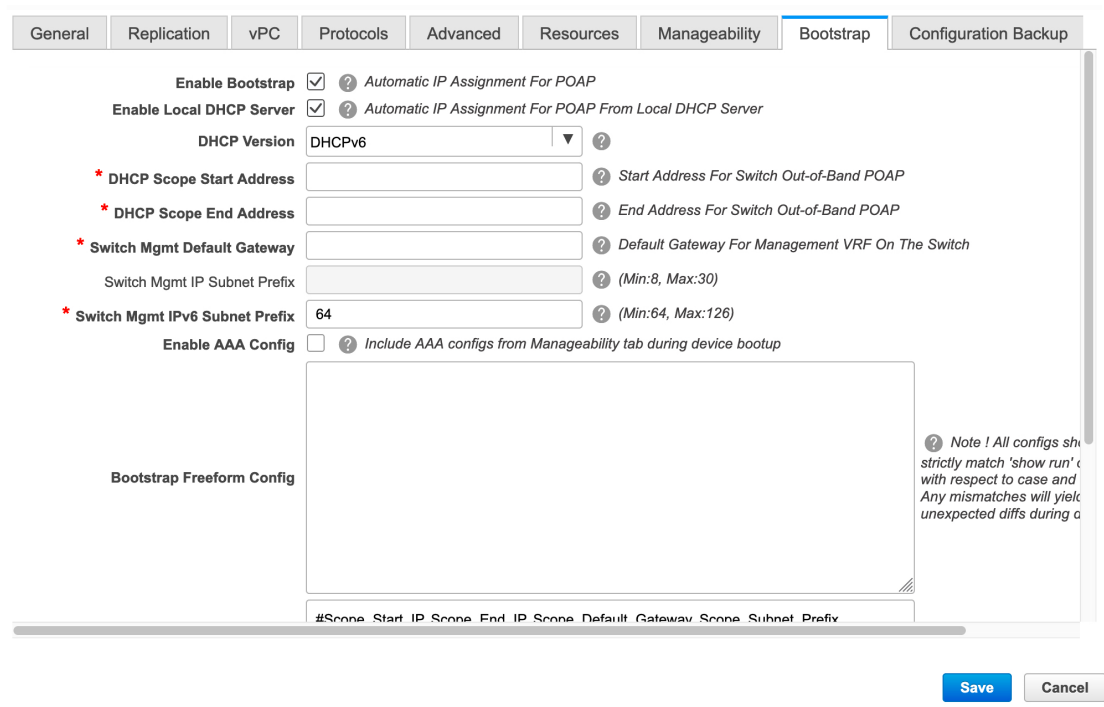

[DHCP バージョン(DHCP Version)]:このドロップダウンリストから [DHCPv4] または [DHCPv6] を選択します。DHCPv4 を選択すると、**[**スイッチ管理 **IPv6** サブネット プレフィッ クス(**Switch Mgmt IPv6 Subnet Prefix**)**]** フィールドが無効になります。DHCPv6 を選択する と、**[**スイッチ管理 **IP** サブネット プレフィックス(**Switch Mgmt IP Subnet Prefix**)**]** は無効に なります。

**[**スイッチ管理 **IPv6** サブネット プレフィックス(**Switch Mgmt IPv6 Subnet Prefix**)**]**:スイッ チの Mgmt0 インターフェイスの IPv6 プレフィックスを指定します。プレフィックスは 64 ~ 126 の間で設定可能です。このフィールドは DHCP の IPv6 が有効な場合に編集できます。

残りのタブとフィールドについては、新しい VXLAN BGP EVPN [ファブリックの作成を](https://www.cisco.com/c/en/us/td/docs/switches/datacenter/sw/11_3_1/config_guide/lanfabric/b_dcnm_fabric_lan/control.html#concept_znx_djb_yfb)参照し てください。

## **What to do next**

[ファブリックへのスイッチの追加](https://www.cisco.com/c/en/us/td/docs/switches/datacenter/sw/11_3_1/config_guide/lanfabric/b_dcnm_fabric_lan/control.html#concept_lp4_z1p_1gb)

翻訳について

このドキュメントは、米国シスコ発行ドキュメントの参考和訳です。リンク情報につきましては 、日本語版掲載時点で、英語版にアップデートがあり、リンク先のページが移動/変更されている 場合がありますことをご了承ください。あくまでも参考和訳となりますので、正式な内容につい ては米国サイトのドキュメントを参照ください。